Frage 14 a):

Wie kann ich Punkte, die in meinem Zeugnis nicht als ECTS-Credits ausgewiesen sind, in die richtige ECTS-Credits-Summe umwandeln, so wie sie im ergänzenden Antragsformular benötigt wird?

## Antwort:

Bitte erstellen Sie folgende proportionale Berechnung für jedes Modul aus Ihrem Zeugnis:

## **e = (c/T) \* 180 im Falle eines sechssemestrigen Bachelor-Studiengangs**

e = (c/T) \* 210 im Falle eines siebensemestrigen (oder mehrsemestrigen) Bachelor-Studiengangs

Dabei ist **c** die Anzahl der Punkte des Moduls X in Ihrem Punktesystem.

**T** ist die Gesamtsumme der Punkte aller Module aus Ihrem Zeugnis.

Somit wäre **e** eine Schätzung der Anzahl der ECTS-Credits des Moduls X, die Sie bitte pro Modul in das Formularfeld eintragen.

## Frage 14 b):

Ich bin mir nicht sicher, welche Module ich welchem Kompetenzfeld im zusätzlichen Bewerbungsformular zuordnen soll. Gibt es dafür eine Anleitung?

## Antwort:

In unserem ergänzenden Bewerbungsformular gibt es unterschiedliche Kompetenzfelder, in die Sie jeweils die Summe der ECTS-Credits, die Ihren Bachelor-Modulen entsprechen, eintragen sollen.

- Mathematik- und Physikmodule
	- Nur für Module, in denen explizit Mathematik und Physik gelehrt wird. Nicht für Module, in denen mathematische und physikalische Kenntnisse für das Verständnis anderer Fächer erforderlich sind.
- Basismodule der Elektrotechnik
	- Nur für Module, in denen Grundlagen der Elektrotechnik vermittelt werden. In der Regel werden solche Module nur im ersten und zweiten Semester des Bachelorstudiums gelehrt.
- Module der Fahrzeugtechnik
	- Für Module wie Fahrzeug- und Motorentechnik und Autonomes und vernetztes Fahren
- Module Elektrische Maschinen
	- Für Module zu elektrischen Maschinen und elektrischen Antrieben
- Module zur Leistungselektronik und Energietechnik
	- Für Module der Leistungselektronik und elektrischen Energietechnik sowie elektrischen Energieübertragung
- Grundlagen der Informatik
	- Nur für Module über Grundlagen der Informatik, insbesondere solche, in denen eine objektorientierte Programmiersprache gelehrt wird.
- Alle anderen Module
	- Für alle anderen Module in Ihrem Zeugnis, die nicht einem der oben genannten Felder zugeordnet sind.

Frage 14 c):

Ich kann die Universität, an der ich meinen Bachelor-Abschluss gemacht habe, in der "UniList"- Verknüpfung auf dem zusätzlichen Bewerbungsformular nicht finden. Was muss ich tun?

Antwort:

Bitte lassen Sie das Feld "Hochschulcode" leer und füllen Sie das Feld, in das Name, Ort und Webadresse der Universität Ihres Bachelor-Abschlusses einzutragen sind, vollständig aus.

Frage 14 d):

Wo kann ich meine Bewerbernummer in C@mpus finden?

Wo kann ich meine Bewerbungsnummer in C@mpus finden?

Leider ist die Bewerbernummer während des Bewerbungsverfahrens nicht sichtbar. Sie finden sie in Ihrem C@MPUS-Konto unter "Meine Bewerbungen" in der oberen linken Ecke. Die Nummer sieht z.B. aus wie "2-00123456" und beginnt immer mit "2-00".

Die Bewerbernummer finden Sie ebenfalls dort. Sie sieht aus wie "1-01234567" und beginnt immer mit "1-0".

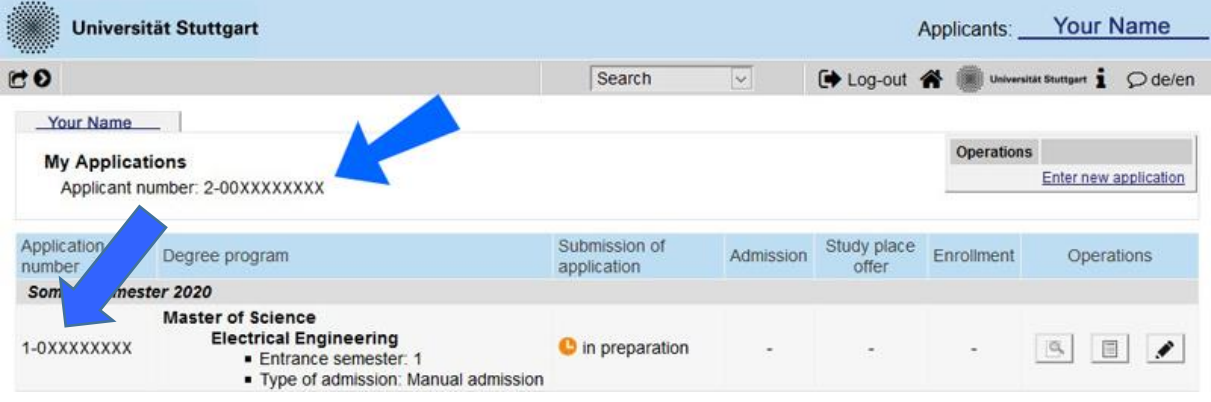

Zum Beispiel: